## **監視の技 9 クラウドで動的にオートスケールする監視対象の 設定作業を楽にしたい**

## **現状の課題**

企業間の取引が増えると、既存のシステムだけでは対応できず、サーバーを増強する機会が あるだろう。既存のシステムに追加する場合、サーバー名が異なるだけのケースがほとんどで あるにもかかわらず、手作業で一つひとつ設定しなければならない。パブリッククラウドを利 用している場合、リソース負荷等に応じて自動的にリソースを増減させる、オートスケール機能 を使用するシーンもあり、システム負荷に応じて自動スケーリングするため、**人手による運用 登録作業は困難**である。以上より、サーバー導入からシステムに組み込むまでの作業には思い のほか時間が掛かり、その数が多いと入力ミスにつながる恐れがある。

また、GUI での操作ではオペレーションエンジニアによって品質に差が出る場合もある。「標 準化」という観点からも、人に依存するような運用は避けるべきである。定型業務はできるだ け自動化し、工数を減らして作業品質を均一化するべきである。

## **解決策**

システムに共通する設定手順書は、ドキュメントとしてまとめる。設定を行う際に可変となる 入力箇所をあらかじめ明確にしておき、作業を簡略化するために必要最小限の項目を設定す れば済むように準備を整えておく。

人による作業はできるだけ避ける。自動化できる箇所を洗い出してスクリプトファイルなど を作成しておく。サーバー定義や監視定義などは、既存システムの定義情報を基にファイルに 書き出し、新たに追加するサーバーに読み込むだけで設定が完了するようにしておく。そうす れば、作業工数が減ってオペレーションミスを防止でき、作業品質も向上する。

また、自動でサーバーが増減するオートスケール機能を利用している場合には追従して自動 でサーバーを登録、管理する必要がある。

## **Senju Family での実践方法**

Senju DevOperation Conductor では、ノード情報や付随する定義データを、表計算ソ フトのデータ形式に書き出したり読み込んだりする機能を提供している。同じ設定のノードを 大量に登録する場合、その作業は大幅に低減される。同様に定義データは、テンプレートとして 書き出したり読み込んだりすることも可能だ。これにより運用中のノードに対して、用意してお いたテンプレートを読み込むことで作業負荷を掛けずに監視定義を切り替えることができる。

「インポートコマンド」機能では、これらのデータファイルをオプションに指定することで、コマ ンドによる監視タスクの追加が可能となる。もちろんオプションに必要な情報を設定して追加 できる機能も実装している。

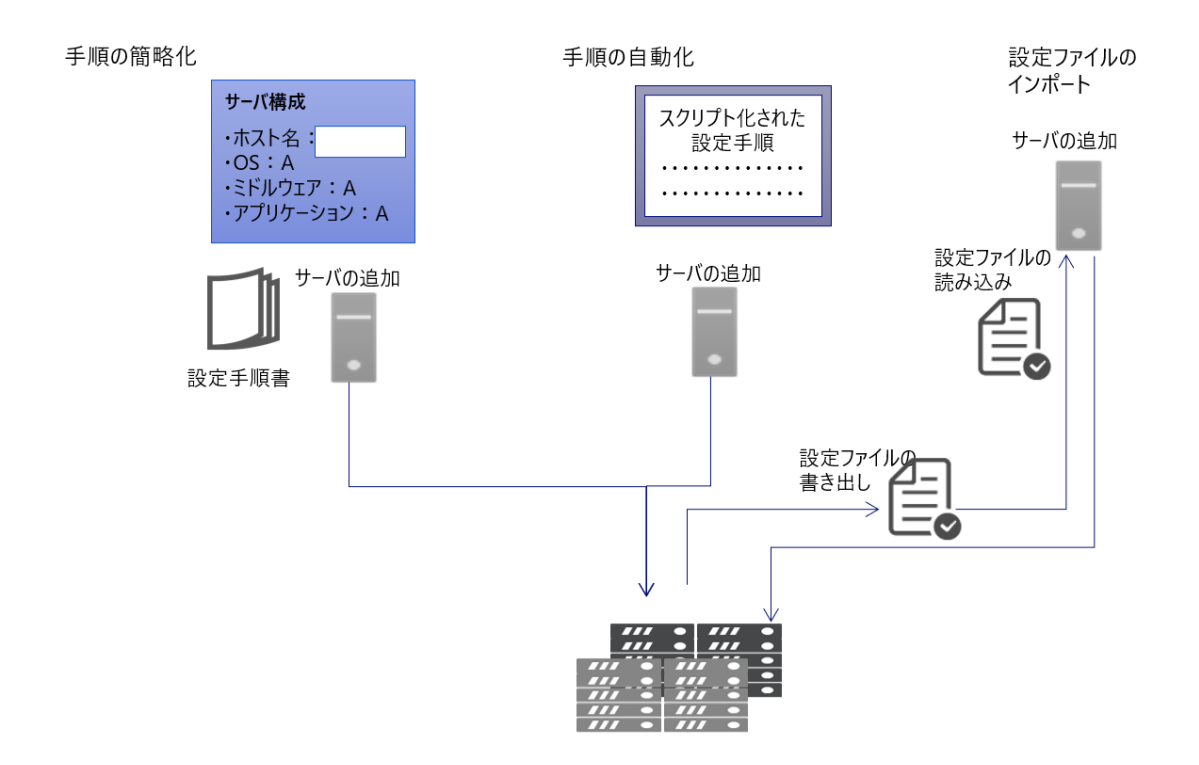

また、**AWS のオートスケール機能に追従し、Senju の管理対象ノードとして登録、削除を自 動化**する機能を提供している。本機能により、千手センサー機能によるエージェントレスの監 視・ジョブ運用が可能であり、人手を介さずに自律的なシステム運用を実現可能である。

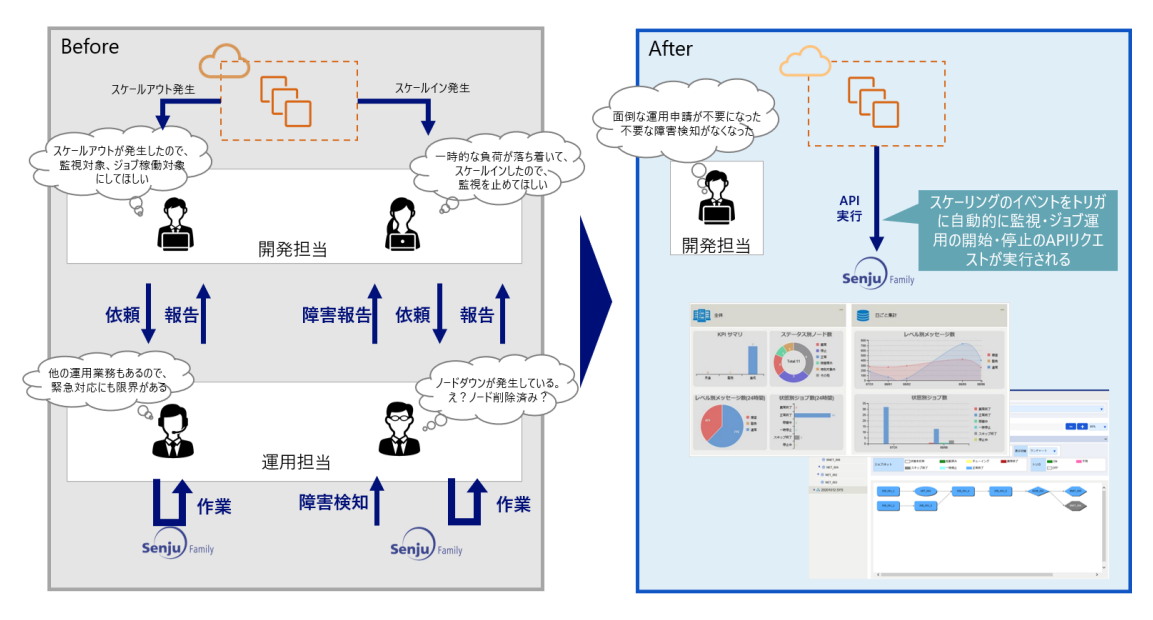